จุดสาร

## IT CAD Region 3

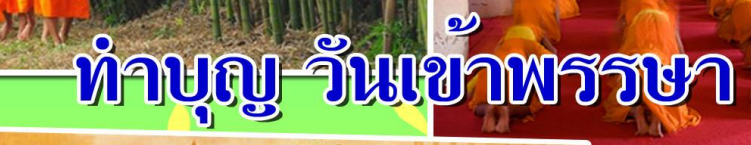

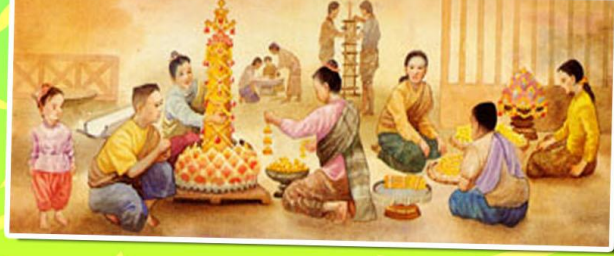

กลุ*่มเทคโนโ*ลฮิสารสนเทศ<br>สำนักงานดรจจบัญชิสหกรณ์ที่ 3

<mark>ี ปีที่ 2 ฉ</mark>บับท<mark>ี่ 1</mark>0 ประจำเดือนกรกฎาคม 2557

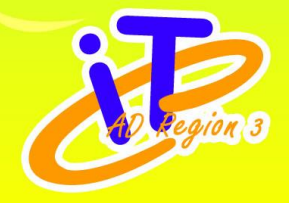

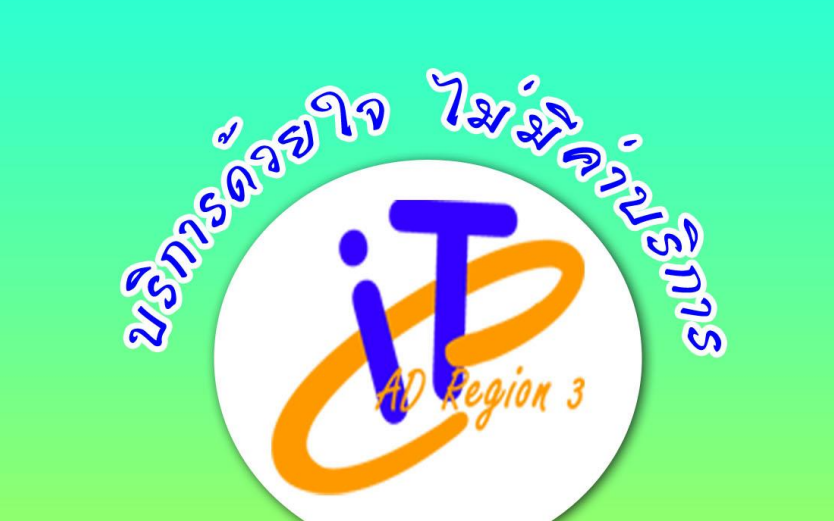

# Contents

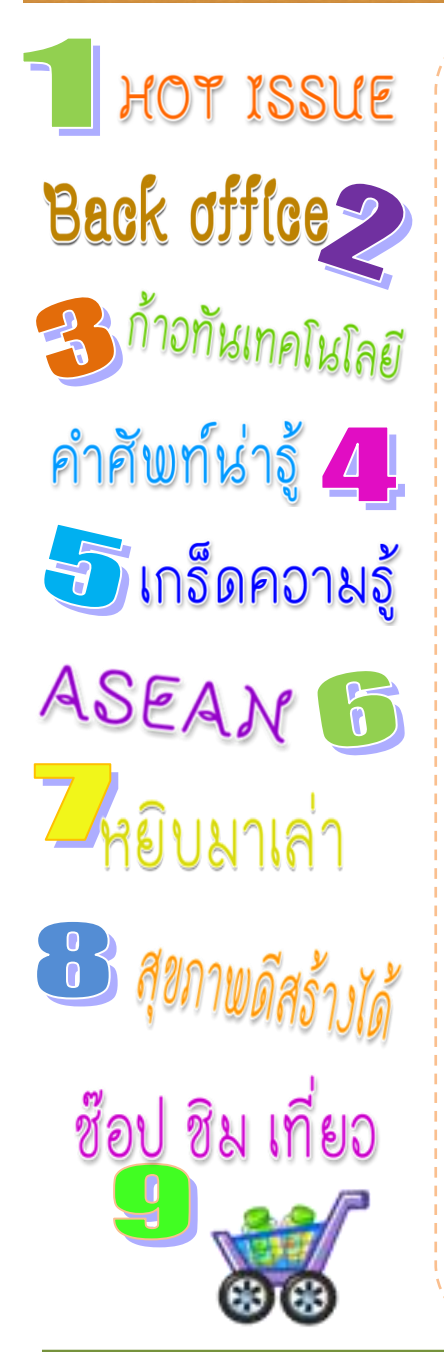

### **ความเป็นมาของวันเข้าพรรษา**

ในเรื่องความเป็ นมาของการเข้าพรรษา ถ้าว่ากันตามประวัติย่อๆ คือ ในยุคต้น พทุธกาลยังไม่มีการเข้าพรรษา เพราะฉะนั้น ตลอดท้งัปีเมื่อพระภิกษุมีความเห็นวา่ ท่าน ควรจะไปเทศน์ไปสอนญาติโยม เมื่อท่าน พอจะมีเวลา ที่ไหนเงียบสงัดดี เหมาะในการ ที่จะไปบำเพ็ญภาวนา ทำสมาธิ ท่านก็จะไป ซ่ึงแน่นอนวา่ ส่วนมากก็จะอยหู่ ่างไกล ้ออกไปจากตัวเมือง หรือว่าต้องผ่านไปใน ชนบทเนื่องจากในฤดูฝนที่ชาวบา้นต่างทา ไร่ ทา นากนัอยู่จากการที่ท่านตอ้งไปอยา่ งน้ี บางครั้งข้าวกล้าของพวกเขาก็เพิ่งหว่าบไป ในนา มนั เพิ่งจะงอกออกมาใหมๆ่ บางทีก็ดู เหมือนหญา้ พระภิกษุเดินผา่ นไปนึกวา่ เป็น ้ คงหญ้า จึงกลายเป็นเดินไปย่ำข้าวกล้าของ หาวบ้านไปเสีย ซึ่งทำให้พวกเขาเดือดร้อน

เพื่อตัดปัญหานี้ พระสัมมาสัมพุทธเจ้า ้จึงทรงกำหบดว่า เมื่อถึงช่วงเข้าพรรษา (ฤดูฝน) ให้พระภิกษุอยู่กับที่ กล่าวคือ ตั้งแต่ ้วับแรม 1 ค่ำ เดือบ 8 จบถึงวับขึ้น 15 ค่ำ เดือน 11 ใหพ้ ระภิกษุอยเู่ป็นที่เป็นทาง ไม่เดินทางไปทา ภาวนาที่ไหน ֦֚֘<br>֧֩

# ช๊อป ชิม เที่ยว

### **สวนอาหาร เคียงเล ซีฟู๊ด, นครราชสีมา**

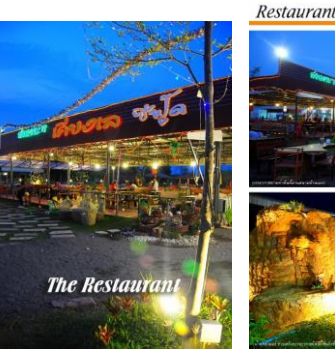

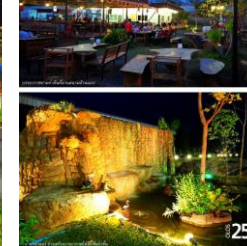

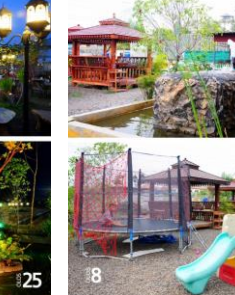

Restauran

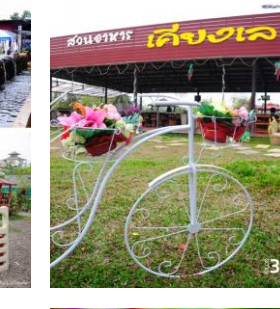

Restaurant

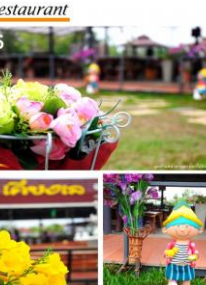

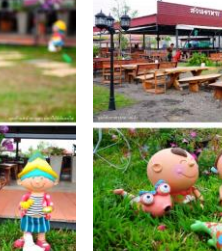

Restauran

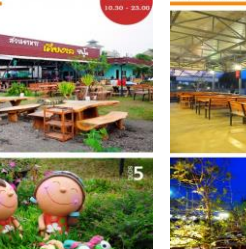

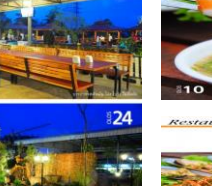

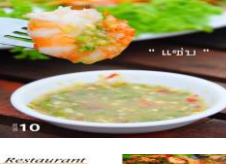

**สวนอาหาร เคียงเล ซีฟู๊ด** พื้นที่กว้างขวาง นั่งทานกันสบาย ๆ อาหารส่วนใหญ่เป็นซีฟู๊ด เมนูเด็ด ปลากะพงทอดน้้าปลา ปลาทรายทอดกระทียม แกงส้มเคียงเล ปลากะพงผัดเคียงเล ห่อหมกทะเลใบเหลียง ใบเหลียงผัดไข่ แกงส้มปลากระบอก ทะเลเผา กุ้งนึ่งนมสด ย้าเคียงเล และปูทะเลผัดผงกะหรี่

การเดินทาง : ตั้งอยู่บนถนนมิตรภาพ-ขอนแก่น เส้นทางเดียวกับห้างแมคโคร นครราชสีมา หาก มาจากกรุงเทพฯ ผ่านถนนมิตรภาพ พอถึงสามแยกไปขอนแก่นให้เลี้ยวซ้าย ผ่าน โรงพยาบาล เซนต์แมรี่ ให้เตรียมชิดซ้ายเข้าทางคู่ขนาน และเลี้ยวซ้ายที่สี่แยกพีกาซัส จากนั้นให้เลี้ยวซ้ายต่อ ทันที ขับตรงไปไม่ไกลจะเห็นร้านตั้งอยู่ทางด้านขวามือ ติดกับสบายโฮเทล เวลาเปิด : 10.30 – 23.00 น. เบอร์โทรศัพท์: 044-272-399

ที่มา <http://www.painaidii.com/diary/diary-detail/000756/lang/th/>

### สุขภาพดีสร้างได้

**น้้าผึ้ง ความสวย ความงามสุขภาพ สุดยอดสรรพคุณของน้้าผึ้ง(8 อย่าง)**

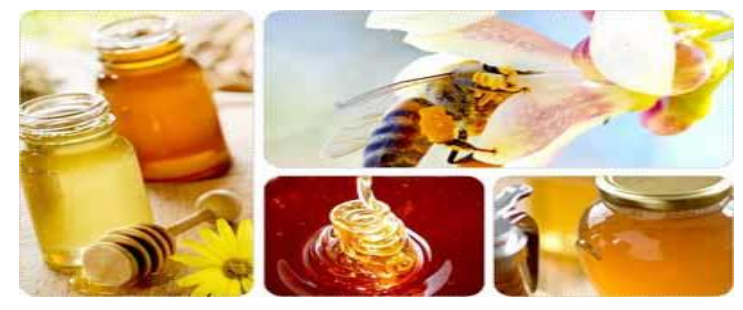

**1. ช่วยปรับสมดุลของร่างกายและควบคุมน้้าหนัก,แก้ปัญหาปวดข้อ ปวดกระดูก เป็นตะคริวบ่อย ๆ วิธีการ**

น้าน้้าผึ้ง 3 ช้อนผสมกับน้้าส้มสายชูหมักแอ๊ปเปิ้ล (หรือ Apple Vinegar) 3 ช้อนชา ผสมน้้าเปล่า 1 แก้ว ดื่มทุกเช้าหลังตื่นนอนและระหว่างมื้อเป็นประจ้าทุกวัน จะท้าให้ร่างกายสมบูรณ์แข็งแรงและสดชื่น **2. บ้ารุงรักษาหน้าแห้งแตกเป็นขุย วิธีการ** น้าไข่แดง 1 ฟอง และน้้าผึ้ง 1ช้อนผสมให้เข้ากัน พอกหน้า ทิ้งไว้10 นาที แล้วล้างออกด้วยน้้าสะอาด

**3. สยบสิ้วเสี้ยนบนใบหน้า วิธีการ** หลังล้างหน้าด้วยน้้าอุ่น เช็ดหน้าให้แห้ง จากนั้นน้ากล้วยหอมครึ่งลูก บดผสมกับน้้าผึ้ง น้ามาทาบนใบหน้าทิ้งไว้10-15 นาที แล้วล้างออก น้้าผึ้งมีเอนโซม์ที่ท้าให้หน้าคุณ ชุ่มชื่นนุ่มนวลขึ้น และยังบ้ารุงผิวหน้าให้ดูอ่อนเยาว์ด้วย

**4. บ้ารุงเส้นผม วิธีการ** หลังสระผมเสร็จ น้าน้้าผึ้งผสมกับน้้ามันมะกอกอย่างละ 3 ช้อนโต๊ะ ชโลมผม แล้วทิ้งไว้ 3-5 นาที จึงล้างออกด้วยน้้าสะอาด ผมคุณจะนิ่มและเงางามดุจเส้นไหม

**5. ช่วยให้นอนหลับสบาย วิธีการ** ผสมน้้าผึ้งกับน้้าอุ่น หรือนมร้อนดื่มก่อนนอน จะช่วยให้คุณหลับ สบายขึ้น

**6. สครับหน้าแบบง่าย ๆ วิธีการ** น้าน้้าผึ้งผสมกับแอ๊ปเปิ้ลมาปั่นรวมกัน ทาให้ทั่วใบหน้า พร้อมกับนวด เบา ๆ ความหยาบของแอ๊ปเปิ้ลจะช่วยขจัดเซลล์ผิวเก่าให้ออกไปให้ผิวหน้าสดใสเปล่ง ปลั่งขึ้น

**7. สูตรลดริ้วรอยตีนกา บนใบหน้า วิธีการ** น้าแครอท 1 หัวเล็กมาปอกเปลือกและปั่นให้ละเอียด ผสม กับน้้าผึ้ง และน้ามาพอกหน้าทิ้งไว้ 5-10 นาที

**8. รักษาเสียงให้ใส ลดอาการเจ็บคอ วิธีการ** เพียงผสมน้้ามะนาว 1 ลูก + น้้าผึ้ง 2-3 ช้อนโต๊ะ + น้้า เดือด 2 ช้อนโต๊ะ จิบบ่อย ๆ แก้เจ็บคอ

**ที่มา :** http://wplakestates.com/สุดยอดสรรพคุณของน้้าผึ้ง-beauty-honey-health-benefitshoney/

### HOT ISSUE

**สตท.3 เข้าติดตามและประเมินผลโครงการสายใยรักแห่งครอบครัว ประเมินผล โครงการ เสริมสร้างความเข้มแข็งและเป็นอิสระให้กับระบบสหกรณ์ และโครงการประสานความร่วมมือ เพื่อพัฒนาสหกรณ์ (WWR)**

เมื่อวันที่ 16-26 มิถุนายน 2557 กลุ่มแผนงานและติดตามประเมินผลส้านักงานตรวจ บัญชีสหกรณ์ที่ 3 เข้าติดตามและประเมินผลโครงการสายใยรักแห่งครอบครัว ในพื้นที่ อ้าเภอพลับพลาชัย จังหวัดบุรีรัมย์อ้าเภอโกสุมพิสัย จังหวัดมหาสารคาม อ้าเภอปราสาท จังหวัดสุรินทร์อ้าเภอคอนสวรรค์ จังหวัดชัยภูมิและ อ.บัวใหญ่ จ.นครราชสีมา

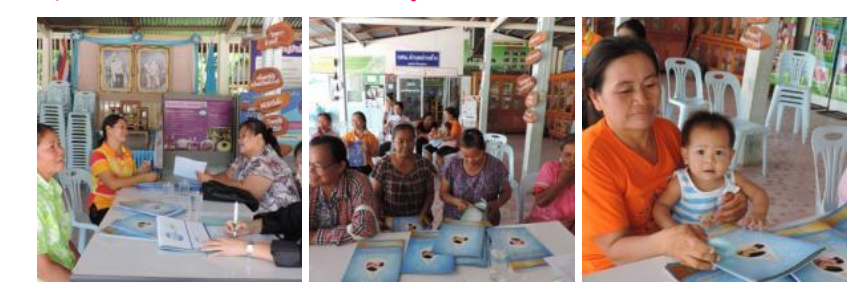

เมื่อวันที่ 17-26 มิถุนายน 2557 กลุ่มแผนงานและติดตามประเมินผลส้านักงานตรวจ บัญชีสหกรณ์ที่ 3 เข้าติดตามและประเมินผล โครงการเสริมสร้างความเข้มแข็งและเป็นอิสระ ให้กับระบบสหกรณ์โครงการประสานความร่วมมือเพื่อพัฒนาสหกรณ์ (WWR) ในพื้นที่อ้าเภอ ประโคนชัย จังหวัดบุรีรัมย์อ้าเภอปากช่อง จังหวัดนครราชสีมา อ้าเภอวาปีปทุม จังหวัด มหาสารคาม อ้าเภอท่าตูม อ้าเภอสังขะ จังหวัดสุรินทร์อ้าเภอเทพสถิต อ้าเภอหนองบัวระเหว และ อ้าเภอเมืองชัยภูมิ จังหวัดชัยภูมิ

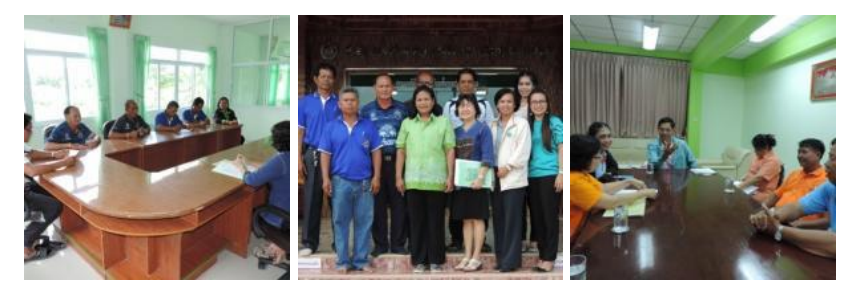

**โดย. กลุ่มตดิตามและประเมินผล**

# **Back office**

#### ระบบสารบรรณอิเล็กทรอนิกส์

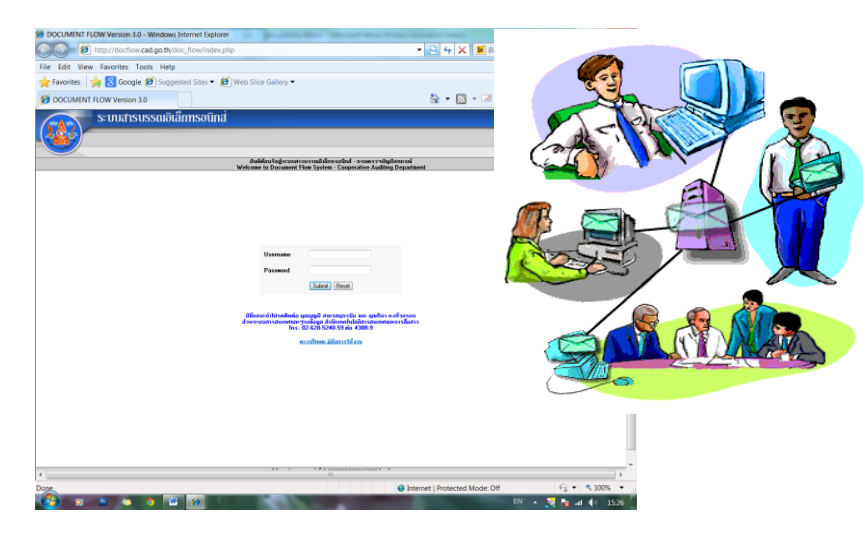

ระบบสารบรรณอิเล็กทรอนิกส์เป็นโปรแกรมที่พัฒนาขึ้นส้าหรับใช้ในการปฏิบัติงานรับส่ง หนังสือของกรมตรวจบัญชีสหกรณ์ เพื่อเพิ่มประสิทธิภาพในการปฏิบัติงานให้กับทุกหน่วยงาน และในเกิด การประหยัดทรัพยากรในภาพรวมของกรม ซึ่งนับจากระยะเวลาที่กรมฯ ได้นำระบบสารบรรณเล็กทรอบิกส์ มาให้ทุกหน่วยงานได้ใช้ในการรับส่งหนังสือจนถึงปัจจุบัน ยังมีเจ้าหน้าที่ผู้ปฏิบัติงานบางหน่วยงาน ขาดความรู้ความเข้าใจ ซึ่งอาจเกิดจากการมิได้ซักซ้อมวิธีปฏิบัติ หรือมีการเปลี่ยนผู้ปฏิบัติงาน จึงท้าให้เกิดปัญหาดังกล่าว

้สำนักบริหารกลาง จึงได้จัดทำค่มือการปฏิบัติงานขึ้นเพื่อให้เจ้าหน้าที่ผ้ปฏิบัติงานรับส่ง หนังสือของหน่วยงานในสังกัดกรมตรวจบัญชีสหกรณ์ ใช้เป็นแนวทางในการปฏิบัติงานต่อไป ทั้งนี้ หากพบปัญหาในการปฏิบัติงานรับส่งหนังสือผ่านระบบสารบรรณอิเล็กทรอนิกส์ ทุกหน่วยงานของกรมฯ สามารถขอค้าแนะน้าได้ที่ คุณพิมพา ทรัพย์มิตร, คุณไพรี คาดพันโน โทร.2103และคุณศิริรัตน์ กล่้าศรี โทร. 2102 ฝ่ายบริหารทั่วไป ส้านักบริหารกลาง ในส่วนที่พบปัญหาเกี่ยวกับระบบโปรแกรม โปรดติดต่อกลุ่มพัฒนาระบบสารสนเทศและฐานข้อมูล ศูนย์เทคโนโลยีสารสนเทศ โทร. 4308

# หยิบมาเล่า

#### **7 [ข้อปฏิบัติในการดูแล](http://www.beartai.com/webboard/index.php?PHPSESSID=vris7s09o2g6vmts1m39uvts43&topic=41778.msg242272#msg242272) Notebook ของคุณ**

#### **1. ระบายความร้อนใต้เครื่องให้ดี**

ความร้อนสะสมภายในเครื่องเป็นศัตรูตัวฉกาจของโน๊ตบุ้ก โดยเฉพาะอย่างยิ่งความ ร้อนบริเวณใต้เครื่อง แนะน้าให้หาฐานวางโน๊ตบุ้กมาใช้เพื่อช่วยเพิ่มความไหลเวียน ของอากาศบริเวณใต้เครื่อง ถ้าเป็นรุ่นที่มีพัดลมระบายอากาศได้ด้วยยิ่งดีและ หลีกเลี่ยงการใช้งานโน๊ตบุ้กบนเตียงหรือบนเบาะนุ่มๆอย่างเด็ดขาด เพราะนั่นจะ เป็นการตัดระบบการระบายความร้อนใต้เครื่องอย่างสิ้นเชิง

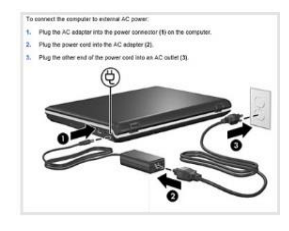

#### **2. อย่าเพิ่งปิดฝาเลยทันทีที่เลิกใช้**

หลังจากที่คุณใช้งานเสร็จ ให้คุณดึงปลั้กหม้อแปลงชาร์ตไฟออกตามปกติ แต่เปิดฝาเครื่องทิ้งไว้ประมาณ 3 - 5 นาทีเพื่อให้ เครื่องมีเวลาในการระบายความร้อน ในช่วงที่เปิดใช้งานให้หมดก่อน จากนั้นจึงค่อยปิดฝาเครื่องเพื่อป้องกันฝุ่นละอองต่างๆ ลงบนเครื่อง

#### **3. ห้ามถอดแบตเตอรี่อย่างเด็ดขาด**

เพราะเมื่อมีเหตุการณ์ไฟตกหรือไฟดับ ตัวเครื่องก็จะหยุดการท้างานในทันทีโดยไม่มีการปิดเครื่องอย่างถูกต้องซึ่งนอกจาก จะท้าให้คุณสูญเสียงานที่ก้าลังท้าอยู่แล้วยังเป็นอันตรายต่อชิ้นส่วนอย่างฮาร์ดดิสก์ในระยะยาวเป็นอย่างมาก

#### **4. การเสียบแจ๊ตชาร์ตจากหม้อแปลงไฟฟ้าให้ถูกต้อง**

ในคู่มือเขาบอกไว้ชัดเจนเลยครับว่า วิธีการเสียบปลั๊กอะแดปเตอร์ของโน้ตบุ๊ก ที่ถูกต้องก็คือ ให้เราเสียบปลั๊กเข้ากับเต้ารับที่ บ้านหรือที่ท้างานก่อนครับ จากนั้นค่อยเอาปลายอีกด้านที่เหลือมาเสียบเข้ากับโน้ ตบุ๊ก อันนี้คือวิธีที่ถูกต้อง ใครใช้โน้ตบุ๊ก อยู่ตอนนี้จะลองท้าดูก็ได้นะครับ

#### **5. ก่อนเคลื่อนย้ายให้ปิดฝาเครื่องก่อน**

การเปิดฝากหน้าจอไว้ในขณะยกเคลื่อนย้าย, การใช้มือเปล่าถือเครื่องไปโดยไม่ได้ใส่กระเป๋าให้เรียบร้อยก่อน เป็นต้น ซึ่งการ ท้าเช่นนี้จะท้าให้ข้อต่อบานพับมีการขยับเขยือนมากกว่าที่ควรจะเป็น และเมื่อนานวันเข้าก็จะเริ่มแตกร้าวและหักได้ในที่สุด คุณสามารถป้องกันได้ง่ายๆด้วยตัวเอง ด้วยการปิดฝาเครื่องทุกครั้งก่อนที่จะยกเคลื่อนย้าย และหากต้องเคลื่อนย้ายไปไกลๆ ก็แนะน้าให้เก็บเครื่องใส่กระเป๋าให้เรียบร้อยก่อน จะเป็นการป้องกันการแตกหักของบานพับได้ดีที่สุด

#### **6. ใช้งานช่องพอร์ต USB และ PCMCIA ในเครื่องเท่าที่จ้าเป็น**

ปกติการใช้งานช่องพอร์ต USB และ PCMCIA ส้าหรับการใช้งานอุปกรณ์เสริมต่างๆ ไม่ว่าจะเป็น USB Drive หรือ Wireless Network Card จะท้าให้ซีพียูต้องท้างานมากกว่าปกติความร้อนที่เกิดจากการท้างานของซีพียูที่มากขึ้นก็จะมาก ขึ้นตามไปด้วย ซึ่งความร้อนสะสมที่มากกว่าปกติจะมีผลโดยตรงท้าให้อายุการใช้งานของชิ้นส่วนต่างๆในเครื่องสั้นลงกว่าที่ ควรจะเป็น ผมจึงขอแนะน้าให้ใช้งานอุปกรณ์เสริมต่างเท่าที่จ้าเป็น ดึงออกทันทีที่ใช้เสร็จ และหลีกเลี่ยงการเสียบทิ้งไว้ ตลอดเวลาที่เปิดเครื่องใช้งาน

#### **7. อย่าทิ้งแผ่นซีดี/ดีวีดีไว้ในเครื่องอย่างเด็ดขาด**

นั่นเป็นการท้าให้ไดร์ฟซีดี/ดีวีดีต้องท้างานมากกว่าปกติเพราะต้องมีการอ่านข้อมูลทุกเครื่องที่มีการเปิดเครื่องขึ้นมา และ ต้องอ่านแผ่นเพิ่มขึ้นในหลายๆครั้งที่คุณเปิด Windows Explorer ซึ่งจะท้าให้หัวอ่านของไดร์ฟซีดี/ดีวีดีต้องท้างานมากกว่า ปกติซึ่งจะมีผลท้าให้อายุการใช้งานของไดร์ฟซีดี/ดีวีดีสั้นลง ด้วยเหตุนี้ผมจึงขอแนะน้าให้เอาแผ่นซีดี/ดีวีดีออกจากเครื่อง ทุกครั้งที่คุณใช้งานจากแผ่นเสร็จ

**ที่มา : http://www.beartai.com/webboard/index.php?topic=41778.0;wap2**

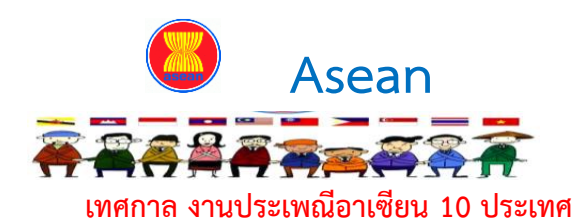

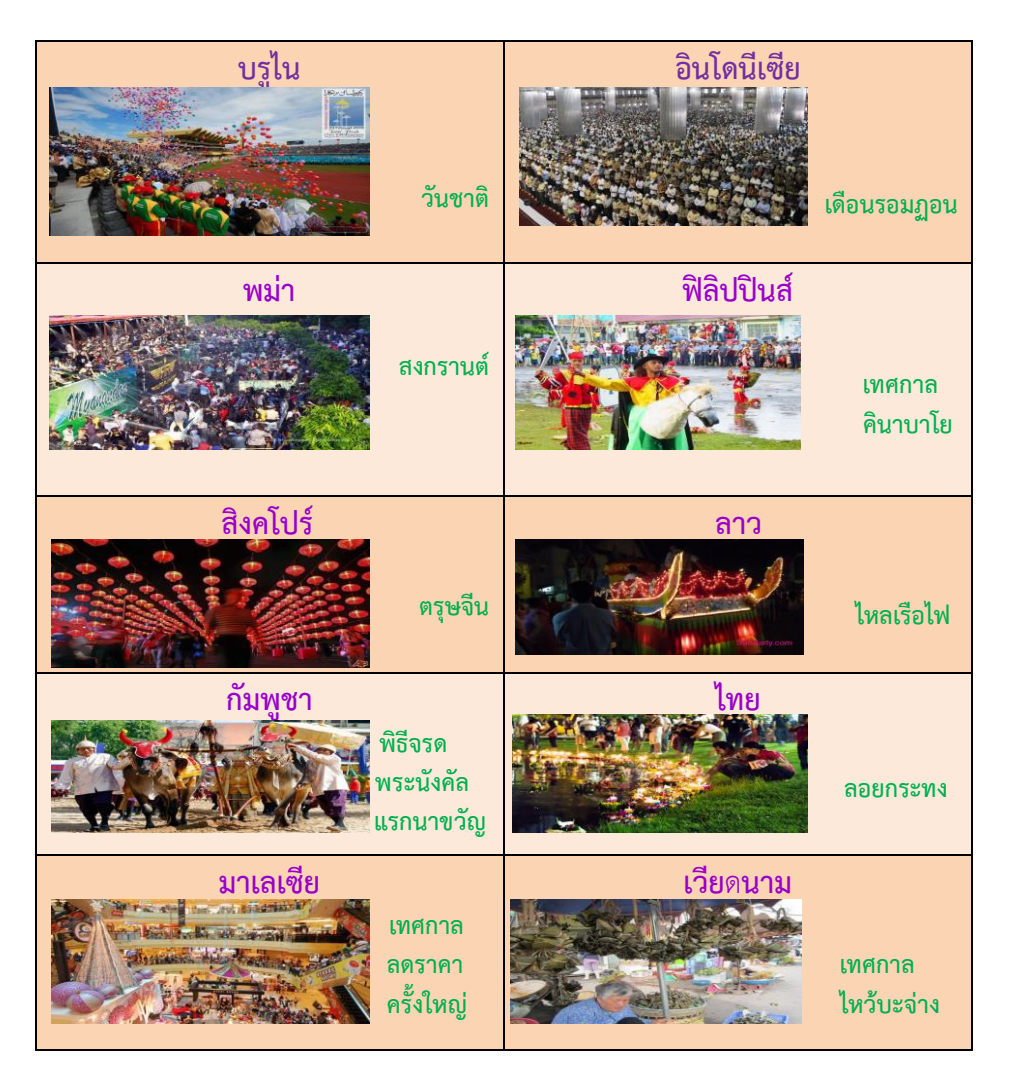

ที่มา http://flash-mini.com/asian/festival/%20เทศกาล%20งานประเพณีประเทศ อาเซียน.html

### ก้าวทันเทคโนโลยี

### **Toshiba เปิดตัว Dynabook KIRA L93 โน้ตบุ๊กที่แปลงร่างได้ 7 แบบ**

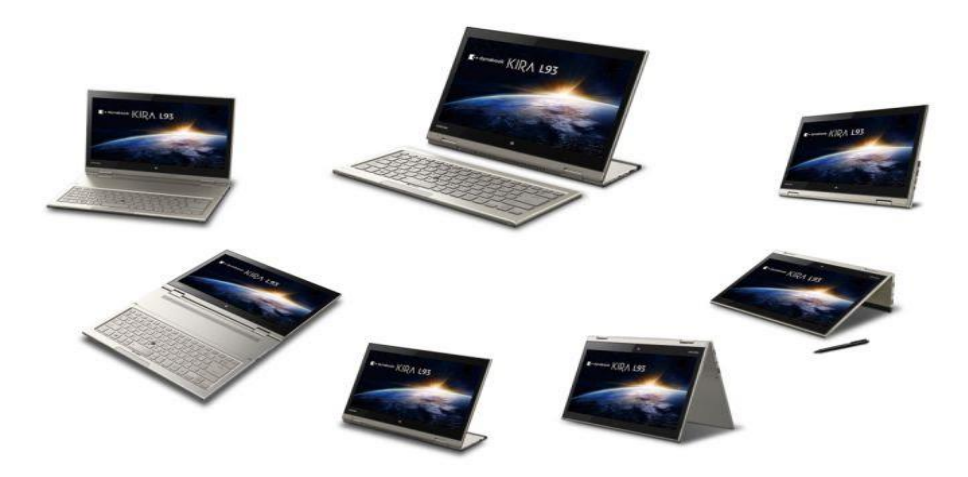

**Toshiba (โตชิบา)** เปิดตัว Dynabook KIRA L93 โน้ตบุ๊กไฮบริดสไตล์อัลตร้าบุ๊กรัน Windows 8.1 มาพร้อมความสามารถที่ใช้งานได้แบบ 7-in-1 ในเครื่องเดียว มิถุนายน 2557 ที่ผ่านมา Toshiba เปิดตัว **Dynabook KIRA L93** โน้ตบุ๊กสุดเจ๋งที่รองรับการใช้งานหลากหลายรูปแบบ มาพร้อมระบบปฏิบัติการ Windows 8.1 ท้างานผ่านหน้าจอ 13.3 นิ้ว ความละเอียด 2560x1440 พิกเซล ใช้ซีพียู Intel Core i5-4210Y (Haswell), แรม 8GB และ SSD ขนาด 128GB ส้าหรับจุดเด่นของรุ่นนี้อยู่ที่ตัวโน้ตบุ๊กสามารถถอดคีย์บอร์ดแยก ้ออกเพื่อปรับเปลี่ยนรูปแบบการใช้งานได้ถึง 7 แบบ เช่น โหมดโน้ตบุ๊กทั่วไป, โหมดแท็บเล็ต, โหมดเดสก์ท็อป, โหมดวาดเขียน โหมดแบนราบ, โหมดเต็นท์ และโหมดแท่นวาง (สามารถดูได้จากภาพตัวอย่างด้านบน)

#### **สเปคเบื้องต้นของ Toshiba Dynabook KIRA L93**

 ระบบปฏิบัติการ Windows 8.1 64-bit หน้าจอ 13.3 นิ้ว ความละเอียด 2560x1440 พิกเซล ซีพียู Intel Core i5-4210Y (Haswell) แรม 8GB SSD ขนาด 128GB รองรับ USB 2.0, micro HDMI, Wi-Fi802.11a/b/g/n และ Bluetooth 4.0 ล้าโพง Harman Kardon รองรับปากกาสไตลัส ทั้งนี้ **Toshiba Dynabook KIRA L93** จะเริ่มวางจ้าหน่ายที่ประเทศญี่ปุ่นในช่วงปลายเดือนมิถุนายนนี้ ส่วนราคายังไม่เปิดเผย รวมถึงจะออกวางจ้าหน่ายในประเทศอื่น ๆ หรือไม่ คงต้องรอทาง Toshiba แจ้งให้ทราบ อีกครั้ง

ที่มา : <http://men.kapook.com/view90433.html>

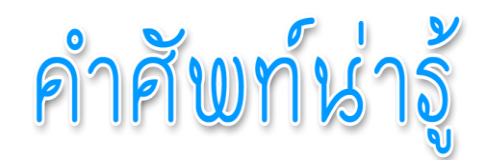

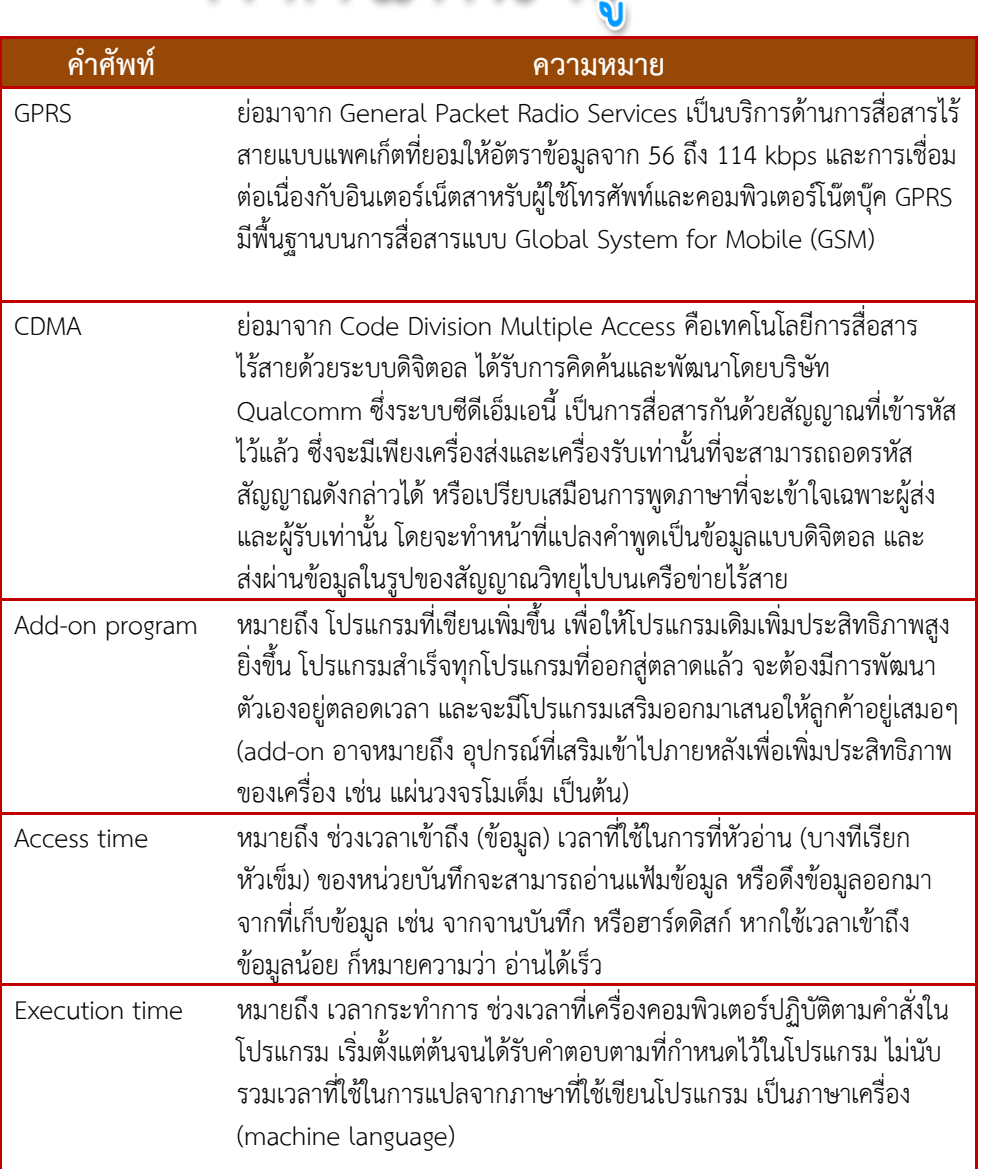

เกร็ดความรู้

svchost.exe - application error เจอแบบนี้ท้าอย่างไร

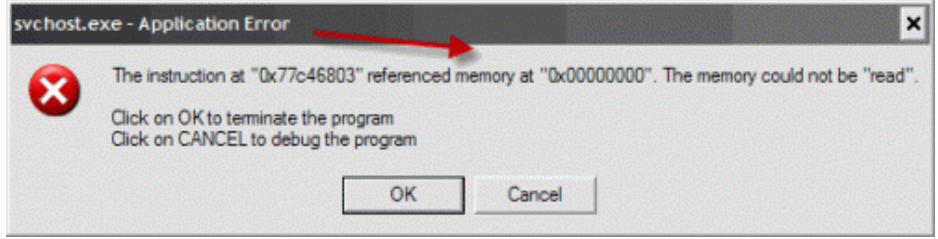

 มันชอบขึ้นมาตอนเปิดเครื่อง ไวรัส หรือเปล่า มันคือในส่วนของ startup (เปิดพร้อมเปิดเครื่อง) ซึ่งไฟล์ svchost.exe เป็นไวรัส เครื่องสั่งให้เปิด ไวรัสอาจ สร้างไว้ให้เปิดมาพร้อมเครื่องในส่วนของ startup แต่เราอาจลบมันทิ้งไปแล้ว หรือ แอนตี้ไวรัส ลบไปแล้วมันเปิดมาไม่เจอไฟล์ svchost.exe ก็จะฟ้องว่า svchost.exe - application error ดังภาพที่เห็น แค่มันจะบอกทุกครั้งว่ามันหาไฟล์นี้ไม่เจอตอน เปิดเครื่องเท่านั้นเอง

วิธีเอา svchost.ext - application error ออก

 ไปที่ start > run พิมพ์ regedit แล้ว enter จากนั้นกด ctrl + f ค้นหา นั้นเองให้ค้นหาเจ้า svchost.exe แล้วลบออกเป็นอันเสร็จ

### **ที่มา:**

**http://www.dol.go.th/it/index.php?option=com\_content&task=view &id=102**

ที่มา : http://dictionary.sanook.com/search/dict-computer